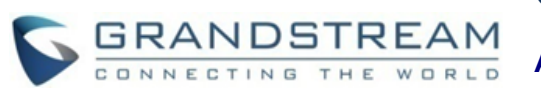

# **Grandstream Networks, Inc. DP750/DP720**

**Teléfono DECT VoIP**

**Guía Rápida para el Usuario** 

Para información detallada por favor consulte la guía de administración del DP750/DP720 o manual de usuario disponible en:

[www.grandstream.com](file:///C:/Users/User/Downloads/www.grandstream.com)

©2016 Grandstream Networks, Inc. Todos los derechos reservados. Prohibida la reproducción o transmisión de la totalidad o cualquier parte, en cualquier forma o por cualquier medio, electrónico o impreso, para cualquier fin, sin el permiso por escrito de Grandstream Networks, Inc. La información contenida en este documento puede sufrir modificaciones sin previo aviso.

# **OPERACIONES BÁSICAS**

# **AURICULAR ENCENDIDO / APAGADO**

#### **Encender el auricular**

Presione prolongadamente la Tecla de Encendido  $\sqrt{\cdot}$ hasta que la luz de la pantalla LCD se prenda.

#### **Apague el auricular**

Presione prolongadamente la Tecla de Encendido  $\sqrt{\cdot}$ hasta que la luz de la pantalla LCD se apague.

### **REGISTRE EL DP720 CON EL DP750**

1) En la Estación Base DP750, presione y mantenga el botón Radio/Voceo por 7 segundos hasta que el icono radio de comience a parpadear y comience el proceso de subscripción. O acceda al web UI y presione el botón (( $\psi$ ) para abrir la subscripción.

2) En el DP720, presione la tecla programable **Subscribir** si está disponible en la pantalla principal ó acceda mediante **Menú** > **Ajustes** > **Registro** > **Registre** mientras el ícono de Radio del DP750 está parpadenado.

**Nota**: La tecla programable "Subscribir" aparece sí solo el DP720 no está registrado a ninguna estación base DP750.

3) Seleccione la BaseX (X=1-4) correspondiente a la estación base DP750, luego presione **Subscribir**.

4) El DP720 buscará las estaciones bases cercanas y mostrará en código RFPI y el nombre de la estación base DP750 descubierta.

5) Presione **Subscribir** para parear con el DP750 mostrado.

6) El DP720 mostrará en la pantalla LCD pareo simple y reproducirá un zumbido audible cuando sea exitoso. Luego retornará a la pantalla principal, mostrando el nombre del auricular asignado por la estación base registrada

# **CHEQUEAR DIRECCIÓN IP DE ESTACIÓN BASE**

1) Presione Menú (tecla programable izquierda  $\overline{-}$  ó la tecla de selección  $\odot$ ) para abrir el menú de operación.

2) Presione la tecla (Arriba, Abajo,Izquierda, Derecha) de flechas para mover el cursor del ícono status **0**, luego presione "Seleccionar" (tecla programable izquierda) ó el botón OK.

3) Usando la tecla de flecas, navegue hacia abajo para ver la dirección IP del DP750.

# **AJUSTE DE AURICULAR AJUSTE EL BLOQUEO DE TECLADO**

**Para habilitar el bloqueo de teclado** 

1) Presione la tecla numeral "#"  $# \bullet$  y mantenga por 2 segundos aproximadamente.

2) La pantalla mostrara el teclado bloqueado brevemente y el ícono de bloqueo  $\bigcap$  de teclas aparecerá en la pantalla.

**Para deshabilitar el bloqueo de teclado** 

1) Presione la tecla numeral "#"  $# \bullet$  para desbloquear las teclas.

2) '"Teclado desbloqueado" aparecerá brevemente en la pantalla una ventada rápida para confirmar que el teclado está desbloqueado.

# **EDITAR NOMBRE DEL AURICULAR**

1) Presione **Menú** (tecla programable izquierda  $\Box$  ó la tecla de selección  $\odot$ )para abrir el menú de operación. 2) Use las teclas de flecha para alcanzar **Ajustes** .

3) Navegue para seleccionar el **Nombre del Auricular**, y luego presione "**Seleccionar**" (tecla programable izquierda  $\boxed{-}$ ).

4) Ingrese el nombre deseado y presione **"Renombrar"** (tecla programable izquierda  $\overline{-7}$ ) y luego el DP720 mostrará un mensaje de confirmación que el cambio de nombre fue exitoso.

# **CAMBIA EL CÓDIGO PIN DE LA BASE**

1) Presione Menú (tecla programable izquierda  $\odot$  ó la tecla de selección  $\overline{-7}$ ) para abrir el menú de operación

2) Use las teclas de flecha para alcanzar Ajustes  $\mathbf{\Phi}$ .

3) Navegue para seleccionar el **Nombre del Auricular**, y luego presione "**Seleccionar**" (tecla programable izquierda  $\boxed{-7}$ ).

4) Ingrese el código PIN actual (por defecto es 0000), una nueva ventana se mostrará invitandole a ingresar una nueva clave, cuando se realice el cambio presione "Guardar" (tecla programable izquierda  $\Box$ ) y un mensaje rápido se mostrará en pantalla indicandi que el nuevo código PIN ha sido salvado exitosamente.

# **SELECCIONE MENÚ DE LENGUAJE**

1) Presione **Menú** (tecla programable izquierda  $\odot$  ó la tecla de selección  $\overline{-}$ ) para abrir el menú de operación

2) Use las teclas de flecha para alcanzar Ajustes  $\Phi$ .

3) Navegue para seleccionar el lenguaje del teléfono, luego seleccione el lenguaje deseado y presione "Seleccionar" (tecla programable izquierda<sup>-7</sup>). La pantalla LCD mostrará "El lenguaje del teléfono cambiado a xxx (xxx es el lenguaje que seleccionaste)"

4) Press "Yes" (left softkey  $\vert \overline{-}/$ ) to accept the change.

# **FECHA Y HORA**

1) Presione **Menú** (tecla programable izquierda  $\Box$  ó la tecla de selección  $\odot$ ) para abrir el menú de operación.

2) Use las teclas de flecha para alcanzar **Ajustes** .

3) Navegue a Fecha y Hora.

```
4) Edite los valores actuales en los campos de Fecha & 
Hora (puedes cambiar el formato de Fecha / Hora 
usando la tecla izquierda \left(\begin{matrix} 1 & 0 \\ 0 & 1 \end{matrix}\right) is tecla derecha
                                                               )
y presionar "Ajuste" (tecla programable 
izquierda \Box).
```
5) Presione "Salvar" tecla programable para aplicar los cambios.

# **OPERACIONES DE LLAMADA**

#### **REALIZAR LLAMADAS**

#### **Metodo 1:**

#### **- A través de la línea de salida predeterminada:**

1) Ingrese el número de teléfono deseado usando el teclado.

2) Presione la tecla de marcado  $\sqrt{\ }$  ó la tecla de Altavoz  $\boxed{\bullet}$  . El auricular usará la línea de salida predeterminada para el marcado.

3) Para terminar la llamada, presione la tecla de colgar  $\sqrt{\bullet}$ 

#### **- Seleccionando la línea de salida:**

1) Ingrese el número de teléfono deseado usando el teclado.

2) Presione la tecla programamble izquierda  $\Box$ Llamada

3) Seleccione la línea deseada para el marcado.

4) Para terminar la llamada, presione la tecla de  $\cosh \sqrt{\cdot}$ 

#### **Metodo 2:**

1) Presione la tecla de marcado  $\Box$  ó la tecla de Altavoz  $\boxed{\bullet}$  . Para ingresar a la pantalla de premarcado.

2) Ingrese el número a marcar usando el teclado ó escoja a el contacto de la lista de contactos.

3) Presione la tecla de marcado  $\overline{\phantom{a}}$ , # (Use # como tecla de marcado, ésta debe ser configurada en la configuración Web) ó espere por 4 segundos y la llamada se iniciará automáticamente.

4) Para terminar la llamada, presione la tecla de colgar  $\sqrt{\bullet}$ 

**Nota**: Para marcar "+" porfavor mantenga presionado la tecla "0" por 2 segundos.

#### **RESPONDER LLAMADAS**

Cuando recibes una llamada, puedes responder la llamada siguiendo estos pasos:

#### **Modo audífono:**

Presiona tecla de marcado  $\vee$  para atender la llamada ó la tecla programable "Aceptar" (tecla programable izquierda  $\left| - \right|$ ).

#### **Modo Altavoz:**

Presione la tecla de Altavoz **para atender la llamada.** 

#### **Modo Diadema:**

Presiona tecla de marcado  $\sqrt{\ }$  para atender la llamada, ó la tecla programable "Aceptar" (tecla programable izquierda  $\left| \overline{-7} \right|$  usando la diadema conectada.

**Nota:** para responder la llamada durante una llamada ya establecida, presione la tecla de marcado  $\cup$ , ó la la tecla de altavoz  $\boxed{\bullet}$ , ó la tecla programable "Responder". La llamada entrante es respondida, y la llamada en curso puesta en espera. Puedes cambiar entre llamadas temporalmente presionando la tecla programable de silencio.

#### **TERMINAR LLAMADAS**

Para terminar las llamadas, presione la tecla Colgar  $\sqrt{\cdot}$ 

#### **RECHAZAR LLAMADAS**

Para rechazar llamadas entrantes, presione la tecla Colgar ó la tecla programable "Rechazar" (tecla programable  $\sqrt{\bullet}$ derecha  $\overline{\setminus}$ ).

# **ACTIVAR / DESACTIVAR MODO MANOSLIBRES**

- Presione la tecla manoslibres  $\boxed{\bullet}$  mientras esté haciendo una llamada ó en la pantalla de reposo para activar el modo manoslibres
- Presione la tecla manolibres  $\boxed{\bullet}$  otra vez para desactivar la función manoslibres.

#### **SILENCIAR EL MICRÓFONO**

- Presione la tecla Silencio <sup>1</sup> para silenciar el micrófono durante una llamada en curso. Ahora puede hablar libremente sin que el otro interlocutor lo escuche y el ícono de silencio  $\mathbb{Z}$  se mostrará en la pantalla.
- Presione la tecla Silencio  $\boxed{\phantom{x}}$  otra vez para encender el micrófono

# **AJUSTE DE VOLUMEN DE ALTAVOZ Y AUDÍFONO**

Presione la tecla izquierda  $\left(\left\langle \right| \right)$  ó la derecha  $\left| \right\rangle$  mientras estas en una llamada en curso para ajustar el volumen del audífono / altavoz. Puede escoger entre 5 niveles distinto.

# **SELECCIONAR LÍNEA DE SALIDA**

1) Presione Menú (tecla programable izquierda  $\vert \neg \vert$  ó la tecla de selección  $\odot$ )para abrir el menú de operación.

2) Acceder a ajustes de llamada  $\rightarrow$  > Línea de salida por defecto.

3) La pantalla LCD mostrará todas las líneas de salida asignadas al auricular. La línea de salida por defecto es marcada con el botón verde , selecciona la línea deseada y presiona la tecla programable "Seleccionar" .

# **AUTO RESPUESTA**

La característica auto respuesta funciona si el auricular es colocado en la base de carga.

#### **Activar / Desactivar la función de auto respuesta**

1) Presione Menú (tecla programable izquierda  $\Box$  ó la tecla de selección  $\odot$ )para abrir el menú de operación.

2) Use las teclas de flecha para llegar a los ajutes de Llamada  $\mathbb{C}^{\alpha}$ , y navegar hacia la opción de auto respuesta usando las teclas de flecha de arriba / abajo.

3) Presiona la tecla programable "guardar" después de Habilitar / Deshabilitar la opción auto respuesta.

#### **LLAMADA IP DIRECTA**

Elementos necesarios para completar una Llamada IP Directa:

- Ambos DP720 y el otro equipo VoIP, deben tener direcciones IP públicas, ó
- Ambos DP720 y el otro Equipo VoIP deben estar en la misma LAN usando direcciones IP privadas,ó
- Ambos DP720 y el otro equipo VoIP pueden conectarse a través de un router usando direcciones IP públicas o privadas (con su direccionamiento IP necesario ó DMZ).

Los usuarios pueden hacer llamadas IP usando código estrella siguiendo los siguientes pasos abajo:

1) evanta el auricular y presiona la tecla de marcado  $\sqrt{\sqrt{2}}$ 

2) Marca \*47 seguido de la dirección IP a contactar.

**Nota:** Puedes ingresar directamente \*47 + direccion IP a contactar, y luego presione la tecla de marcado para iniciar la llamada.

#### **TRANSFERIR LLAMADA**

El DP720 soporta dos tipos de transferencia de llamadas:

**Transferecia Ciega** y **Transferencia Asistida**

#### **Transferecia Ciega**

1) Presiona la tecla programable "Opciones" (tecla programable izquierda) durante la llamada, y luego selecciona Transferir 2) La llamada inicial se pondrá en espera, ingrese el numero ó selecciona el auricular al que vas a transferir la llamada.

3) Presiona la tecla de marcado . La llamada es conectada al numero ó auricular que ha seleccionado, y la pantalla LCD mostrará Llamada Transferida.

#### **Transferencia Asistida**

1) presiona la tecla programable "Opciones" durante la llamada, y luego selecciona Nueva Llamada.

2) Escoja la línea e ingrese el número al que desea transferir la llamada, luego presiona la tecla de Marcado.

3) Una vez la segunda llamada es establecida, Presiona la tecla programable izquierda "Opciones" y selecciona Transferir.

### **CONFERENCIA DE 3 VÍAS**

El DP720 soporta la creación de una conferencia local con otros participantes (incluyendo el auricular que inició la conferencia).

**Para iniciar una Conferencia de 3 Vías, sigue los pasos descritos abajo:**

1) Presiona la tecla de Marcado  $\cup$  para establecer la llamada con el primer participante.

2) Persiona la tecla programable Opciones" $\Box$ , luego selecciona Conferencia.

3) Ingresa el número del segundo participante que quieres agregar a la conferencia y presiona tecla de Marcado  $\sqrt{\phantom{a}}$ .

4) Para terminar la llamada en Conferencia, presiona  $\sqrt{\bullet}$  ó la tecla programable "Finalizar". **Nota:** Conferencia puede ser enlzada antes que los participantes respondan.